# **MDS/MDispersion Series V3.1.4 Release Notes**

#### **3.1.4 Applicable Version**

Available Firewall Version 3.1.3.3 (1679972400) HASH md5 : ada05509f2800f228922d4ba798f7a5d sha1 : 761728a23ce6dcc8ef1aeb4de58f2bc513a009ca

## **Attention**

The system will restart automatically after upgrade to the latest version.

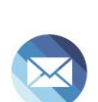

9

## **Upgrade Notes**

===========================================================

#### ※**Mail Server**※

Mail Signature Verification→

- (01)【Add/Edit】>"IncludingSender":Add"SendwithSMTP Authentication".
- (02)【ServiceManagement】.
- (03) Add"ReceiveTLS/SSLLevel"andincorporateoptionsof"Enableweak protocols" within it.
- (04) Add "New WebMail CloudHDD share".
- (05) Add "Rsync Service Trust Source".

#### ※**Mail Record**※

Basic Setup→

- (01) Add"MailRecordRules":Mailcomplywiththeruleswillnotbe performed "Mail Record Service".
- (02) Adjusttheremarksof"KeepMailinHDD."Anotificationwillappearif the set value exceeds the one in [Mail Log >Log Period Setting > Mail Log].

#### ※**Mail Filter, Audit & Firewall**※

Audit&FilterRuleSetting→

- (01) [Add/Edit]>"MatchRules":Add"Theattachmentcannotbescanned".
- (02) 【Add/Edit】>"MatchRules">"PersonalInformation":Add"Filterthe ODF

HERHSIANG FREEDY 1

HERHSIANG FREEDY 2

8 8 8

files".

(03)【Add/Edit】> "Match Rules": Add "Send with SMTP Authentication".

### ※**MailFirewall**※

 Add"WebMailTwo-StepVerification":Add"UserValidDaysControl by Administrator" and "User Valid Days".

Anti-Virus【Basic Setting】→ Add"ActionofUnscannableMail".

#### HERHSIANG Sandstorm【Basic Setting】→

- (01) Add"IPFilter".
- (02) Add"DomainFilter".

#### ※**Anti-Spam**※

Notice Mail Setting→

- (01) AddpromptmessageinHTMLfile.User Management【Basic Setup】
- (02) "Account Initial Setting": Add "New WebMail Two-Step Verification".
- (03) "WebMail Initial Setting" and "WebMail Advanced Setting": Add multiple functions and adjust the remarks.

Create Account→

Add"NewWebMailTwo-StepVerification"andremarks. Interface Access:

- "AD account authentication > Setup" > "Sync method: Manual sync"
- "Create with Serial Number"
- "Import Account from File"

#### Account List→

(01) Add"NewWebMailTwo-StepVerification"andremarks. Interface Access:

-"Search"

-"Export local account"

-"Change to【Account Initial Setting】"

-"List Information"

System Management【Administrator Accounts】

(02) Add【Add/Edit】>"Two-StepVerification". 【System Backup】

- (03) Add【Add/Edit】>"BackupType:Check'SystemBackup'">"Backup Option: check 'System Setup'". Settings related to Backup New WebMail Two-Step Verification will be established.
- (04) Add【Add/Edit】>"BackupType:Check'SystemBackup'">"Backup Option: check 'Cloud-HDD'". Settings related to Backup New WebMail Cloud HDD will be established.
- (05) Add【Add/Edit】>"BackupType:Check'SystemBackup'">"Backup Option: check 'System Setup'". Settings related to Backup Contacts will be established.
- (06) Add【Add/Edit】>"BackupType:Check'SystemBackup'">"Backup Option: check 'System Setup'". Settings related to Backup Calendar will be established.
- (07) Add【Edit】> "Mail Backup Rule". 【System Command】
- (08) Add "MemoryRelease".

## ※**Mail Log**※

Column "Detail": Add "Send with SMTP Authentication".

## ※**New WebMail [Mail]** ※

- (01) Add【Insert image】in Mail Editor.【Settings】
- (02) Add【MailFilter】>【Import/Export】.
- (03) Add【Security】>"UnusualLoginNotify". 【Others】
- (04) Add【Calendar】.
- (05) Add【CloudHDD】.

# ※**Others**※

- (01)【Home】AddnotificationifSSLcertificatekeylengthislessthan2048bits.
- (02)【Home>SystemHardwareResource】AddDiskI/Outilinformation.
- (03)【Home】Add"DatabaseError"tip.Clickthetipandgoto【System Management > System Detection】.
- (04) Add【System Management > System Detection】: Add interface functions such as "System Scan" and "Database Detection / Repair".
- (05) Add【SystemManagement>RemoteRecordingServer】:Addinterface functions of sending system log to remote device through syslog service.
- (06) AddfunctionalitytodetectanIOErrorwhenthehardwareisimproperly

HERHSIANG FREEDY 3

8 8 9

connected in the system.

2024/02

图 3 图

HERHSIANG FREEDY 4